Návod k nainstalování certifikační autority ASD CA, pro správnou funkčnost aplikace Suppdesk MHMP.

Soubor ASD CA.cer je potřeba uložit na svůj počítač a provést instalaci viz. obrázky níže. Instalaci spustíte poklikáním na příslušný soubor.

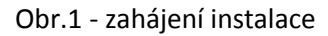

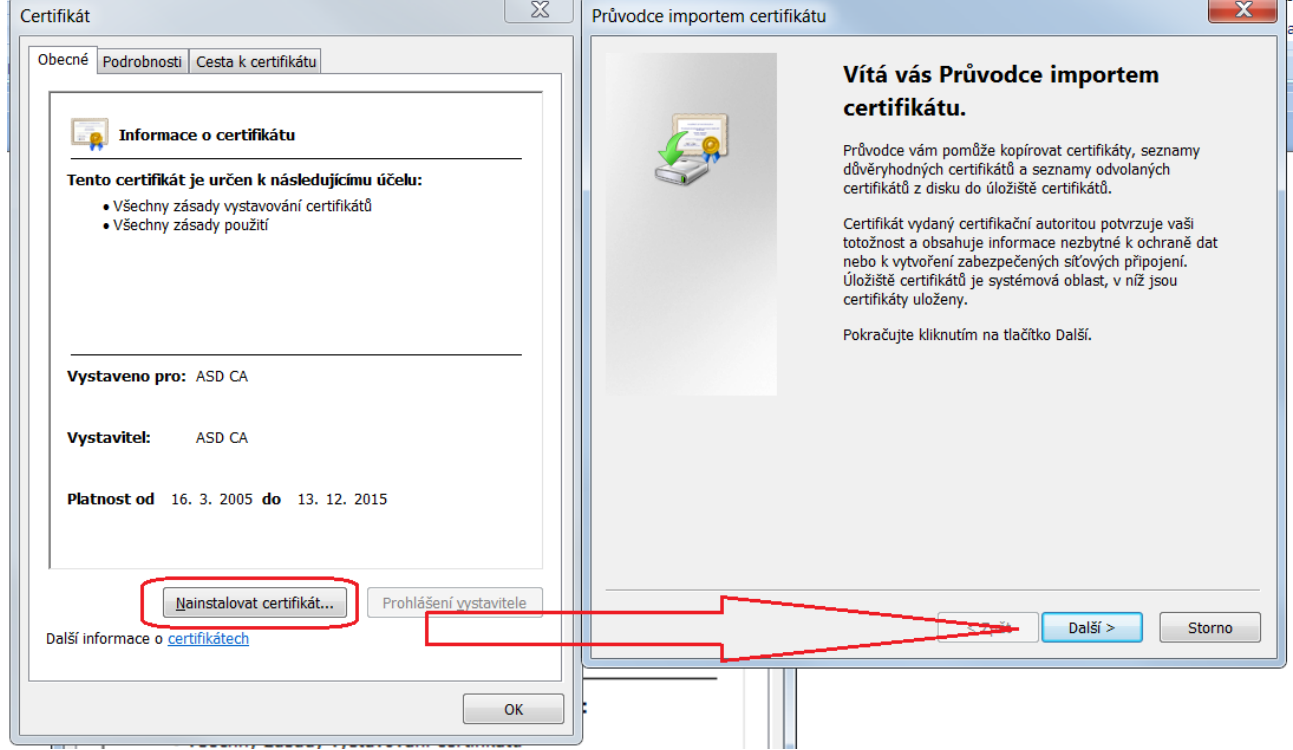

## Obr. 2 - výběr úložiště

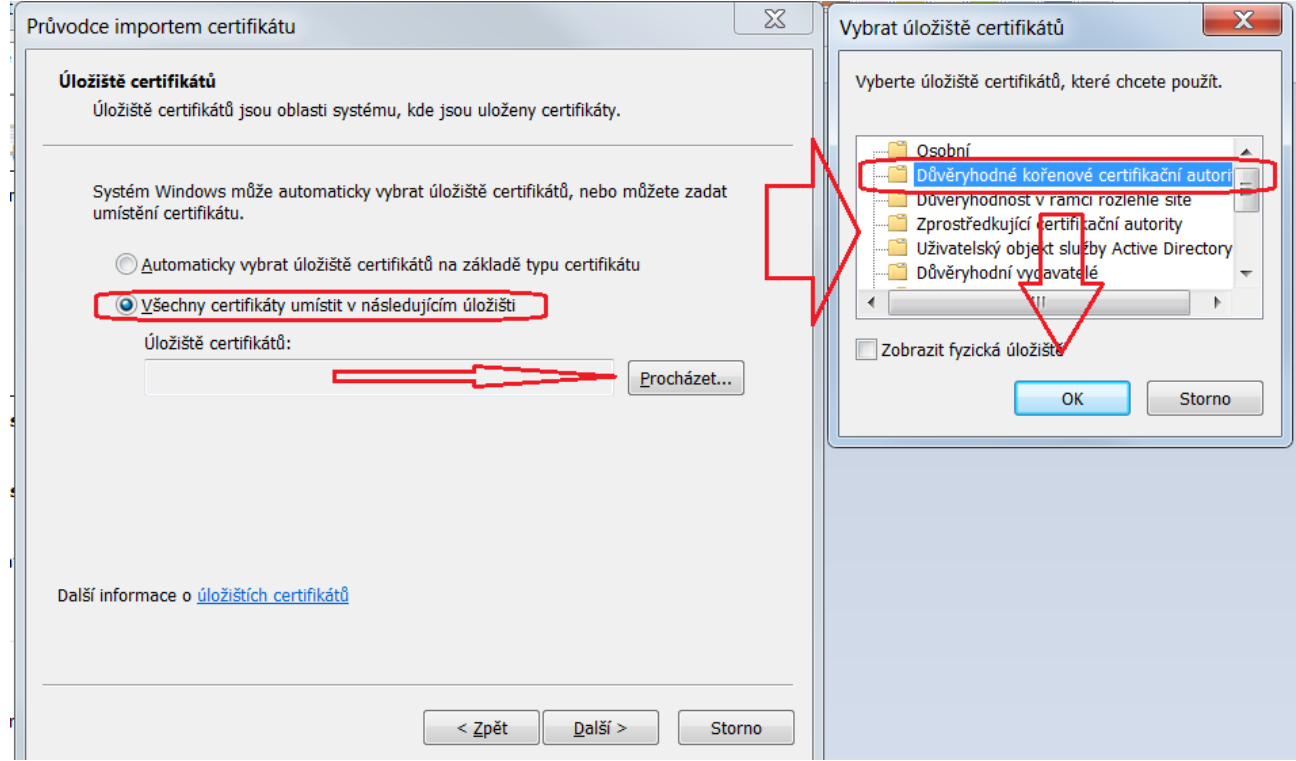

## Obr. 3 - potvrzení zvoleného úložiště

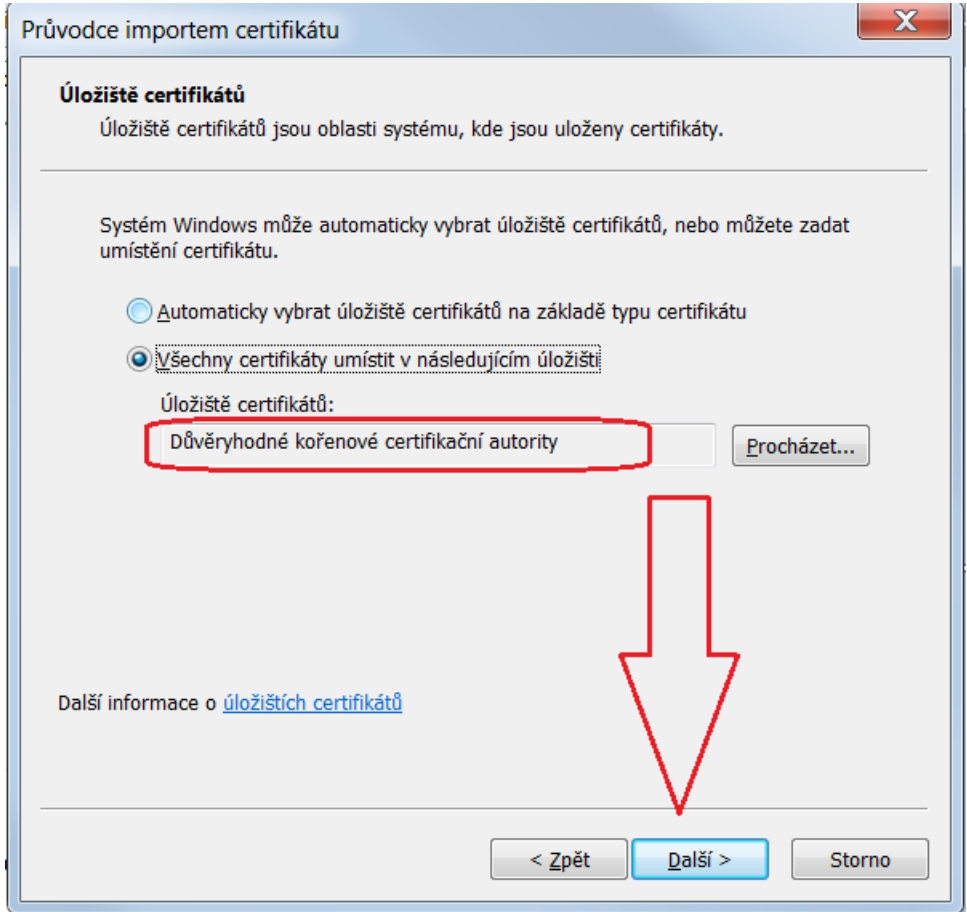

## Obr. 4 - dokončení instalace

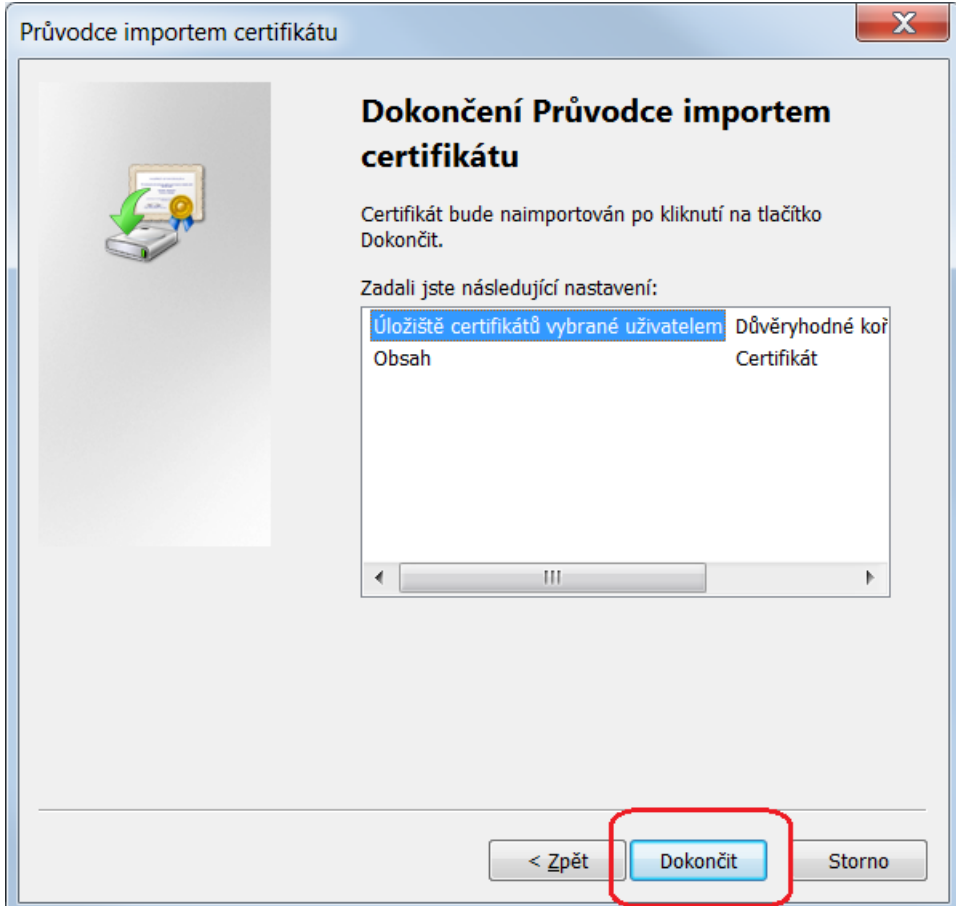

## Obr. 5 - hotovo

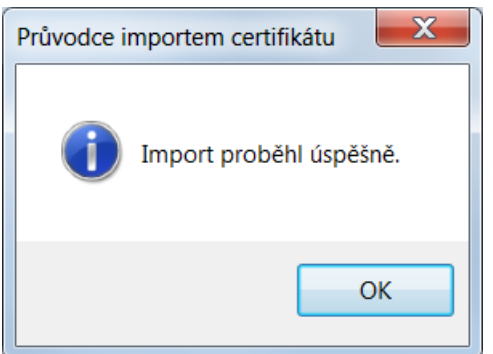

Nyní můžete spustit aplikaci Suppdesk MHMP, do které se přihlásíte pomocí certifikátu, který používáte pro aplikaci GRANTY.

Odkaz na aplikaci suppdesk: [https://mhmp.asd-software.cz/suppdesk/default.aspx](http://mhmp.asd-software.cz/suppdesk/default.aspx)